### <span id="page-0-0"></span>A Basic Overview of Visualization Tools

#### Marcelo Ponce

### **SNUG: SciNet User Group meeting**

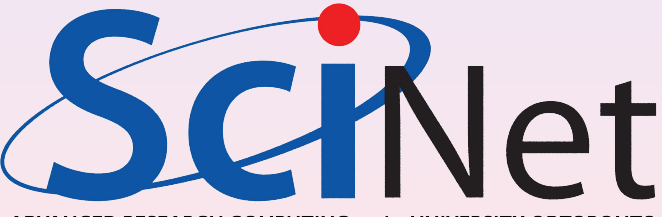

#### ADVANCED RESEARCH COMPUTING at the UNIVERSITY OF TORONTO

September 14<sup>th</sup>, 2016

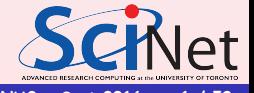

## **Outline**

**1) Scientifi[c Visualization](#page-2-0)** 

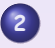

## [ParaView](#page-10-0)

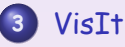

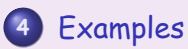

- [Further Resources](#page-50-0)
- [Remote Visualization](#page-53-0)
- [Visualization packages in](#page-67-0) **Python**
	- [Other tools](#page-72-0)

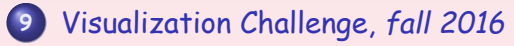

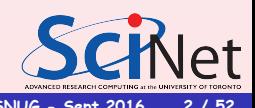

#### **Scienti-[c Visualization](#page-2-0)**

<span id="page-2-0"></span>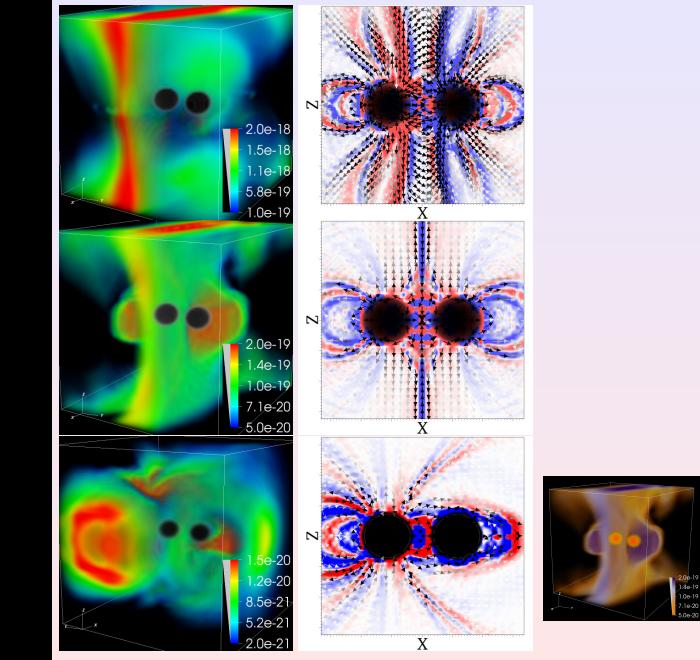

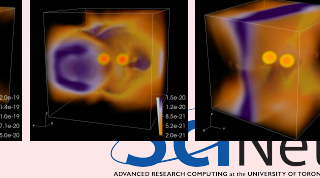

**Scienti-[c Visualization](#page-3-0)**

### <span id="page-3-0"></span>**<http://earth.nullschool.net>**

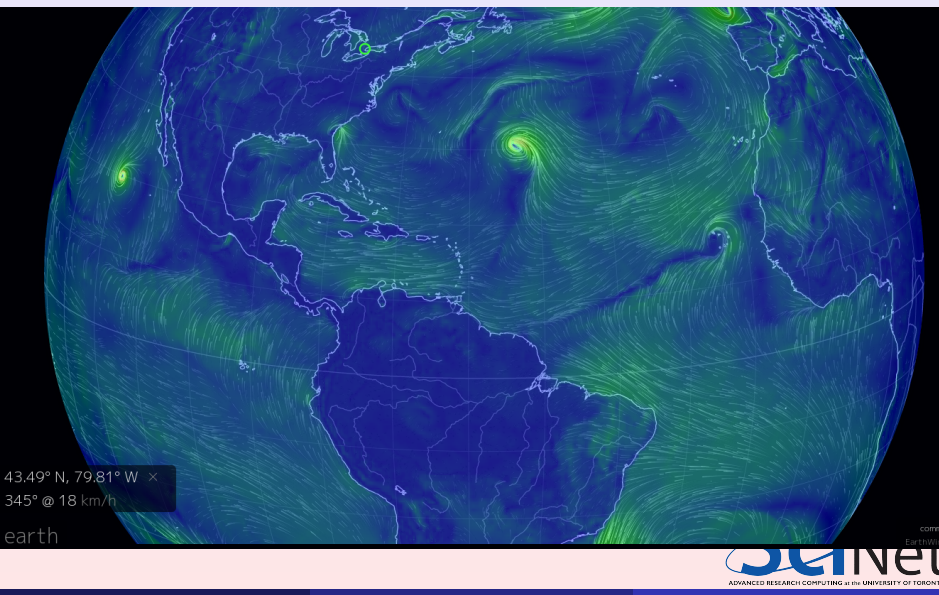

**Scienti-[c Visualization](#page-4-0)**

### <span id="page-4-0"></span>**<http://earth.nullschool.net>**

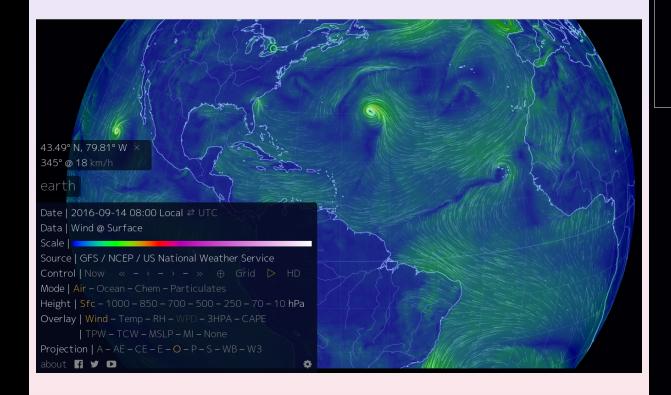

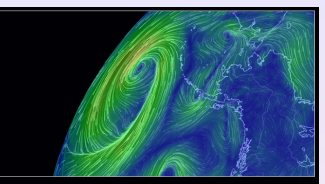

forecast by sinercomputers undated every three hours.

ocean surface current estimates. undated every five days

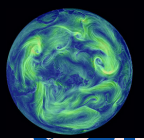

**Net** 

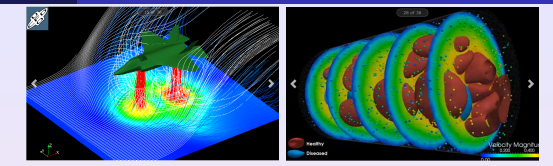

- <span id="page-5-0"></span>Visualization is the process of mapping scientific data into "visual form"
- Much easier to understand images than a large set of numbers
- **•** For interactive data exploration, debugging, communication with peers

## **Ill** ParaView

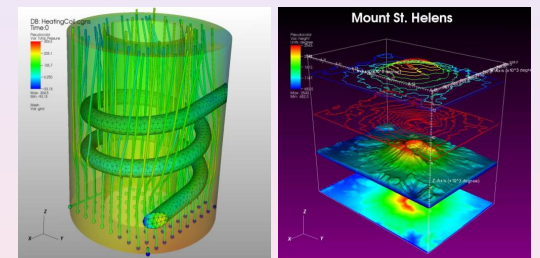

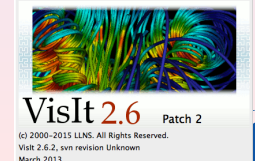

ADVANCED RESEARCH COR

## <span id="page-6-0"></span>2D/3D visualization packages

- $\rightarrow$  **qnuplot:** command-driven interactive 2d and 3d plotting program
- ➨ **GraphViz**: represent strucrural information as diagrams of abstract graphs and networks
- **→ HDFview:** visual tool for browsing and editing HDF4 and HDF5 files
- ➨ **ImageMagick**: manipulation of image
- ➨ **Molden**: pre/post-processing for molecular and electronic structures
- ➨ **OpenCV**: library for real time computer vision
- ➨ **ParaView**: Parallel visualization application
- **► SciLab: open source platform for numerical computation**
- ➨ **VisIt**: Visualization Tool for HPC
- ➨ **XCrysDen**: Crystaline and Molecular Structure Visualization
- ➨ **yt**: python-based package for visualization of AMR datasets
- ➨ **VMD**: Visualization for Molecular Dynamics
- ➨ **openDX**: very old, not mantained package, but really nice approach to visualization process (modules)

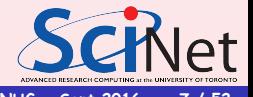

### <span id="page-7-0"></span>2D/3D visualization packages General Features

- visualize scalar and vector fields
- structured and unstructured meshes in 2D and 3D, particle data, polygonal data, irregular topologies
- ability to handle very large datasets (GBs to TBs)
- $\bullet$  ability to scale to large (10<sup>3</sup>  $-$  10<sup>5</sup> cores) computing facilities
- o iteractive manipulation
- support for scripting, common data formats, parallel I/O
- open-source, multi-platform, and general-purpose

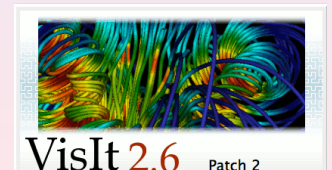

2015 LLNS. All Rights Reserved Vislt 2.6.2, svn revision Unknown March 2013

**Ill** ParaView

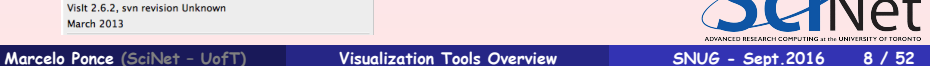

#### <span id="page-8-0"></span>➧ Data Visualization Process

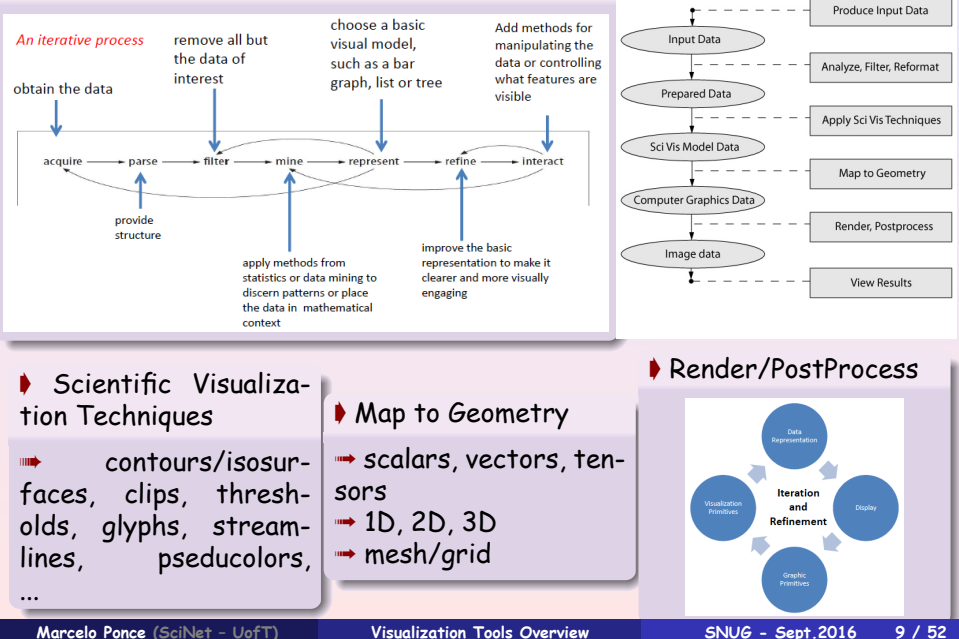

## <span id="page-9-0"></span>Visualization Toolkit (VTK)

- **•** Open source, multiplatform
- **•** Supports distributed computation models
- **•** Extensible modular architecture
- Available for 3D computer graphics, image processing and visualization
- Collection of C++ libraries
- Leveraged by many applications
- Divided into logical areas
	- **•** Filtering
	- **Information Visualization**
	- Volume Rendering
- Cross platform, using OpenGL
- Wrapped in Python, Tool Command Language (Tcl) and Java

#### ➧ **ParaView** and **VisIt** are end-user applications with support:

**→ parallel Data Archiving/Reading/Processing/Rendering** 

**→ single node, Client-Server, MPI Cluster Rendering** 

**Marcelo Ponce (SciNet ñ UofT) [Visualization Tools Overview](#page-0-0) SNUG - Sept.2016 10 / 52**

**NIVANCED RESEARCH COMPUTING at the UNIVERSITY OF TORO** 

## <span id="page-10-0"></span>*III* ParaView

- **<http://www.paraview.org>**
- Started in 2000 as a collaboration between Los Alamos National Lab and Kitware Inc., later joined by Sandia National Labs, also the Army Research Lab.
- Latest stable release 5.1.2, [available for](http://www.paraview.org/download/) [Linux/Mac/Windows](http://www.paraview.org/download/)
- To visualize extremely large datasets on distributed memory machines
- Both interactive and Python scripting
- Uses MPI for distributed-memory parallelism on HPC clusters
- **•** ParaView is based on VTK (Visualization Toolkit)

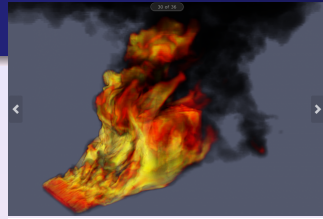

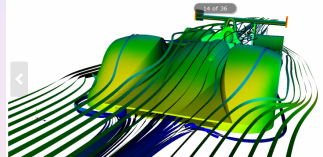

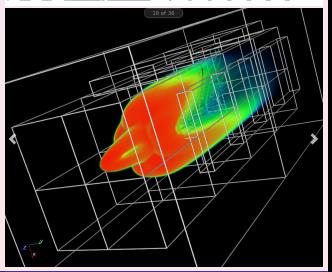

#### <span id="page-11-0"></span>ParaView: Data Types, Grids, ...

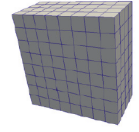

Uniform Rectilinear (Image Data) A uniform rectilinear grid is a one- twoor three-dimensional array of data. The points are orthonormal to each other and are spaced regularly along each direction.

Grid - regular structure, all voxels (cells) are the same size and shane

Adopted from The ParaView Tutorial, The Basics of Visualization, version 3.98

Curvilinear - regularly gridded mesh shaping function applied

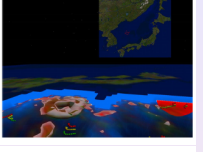

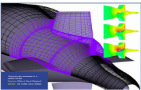

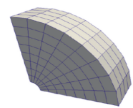

Curvilinear (Structured Grid) Curvilinear crids have the same topology as rectilinear crids. However, each point in a curvilinear grid can be placed at an arbitrary coordinate (provided that it does not result in cells that overlap or self intersect). Curvilinear grids provide the more compact memory footprint and implicit topology of the rectilinear erids, but also allow for much more variation in the shane of the mesh

Adopted from The ParaView Tutorial, The Basics of Visualization, version 3.98

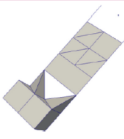

#### **Unstructured Grid**

Unstructured data sets are composed of points, lines, 2D polygons, 3D tetrahedra, and nonlinear cells. They are similar to polygonal data except that they can also represent 3D tetrahedra and nonlinear cells. which cannot be directly rendered.

Unstructured grid - irregular mesh typically composed of tetrahedra. prisms, pyramids, or hexahedra

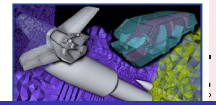

### ➧ Supported Data Types

point data, polygonal data, images, multi-block, Adaptive Mesh Refinement (AMR), time series support

➧ Supported File Formats

Large number of file formats sup[ported](http://www.paraview.org/Wiki/ParaView/Data_formats)

<span id="page-12-0"></span>**ILLI ParaView** 

## Visualization Algorithms & Pipeline

- ➧ Supported Visualization Algorithms
	- ➠ isosurfaces
	- ➠ cutting planes
	- ➠ streamlines
	- ➠ glyphs
	- ➠ volume rendering
	- ➠ clipping
	- ➠ height maps ➠ ...

➠ generate animations

➧ Visualization Pipeline, in ParaView **•• apply (any number of) filters to** process the original data  $\rightarrow$  generate, extract or derive features from the data

➠ a viewable image is rendered from the data

<span id="page-13-0"></span>*III* ParaView

## Visualization Algorithms & Pipeline

- ➧ Supported Visualization Algorithms
	- ➠ isosurfaces
	- ➠ cutting planes
	- ➠ streamlines
	- ➠ glyphs
	- ➠ volume rendering
	- ➠ clipping

➠ ...

➠ height maps

➠ generate animations can run in parallel/distributed mode for large data visualization

➧ Visualization Pipeline, in ParaView **•• apply (any number of) filters to** process the original data  $\rightarrow$  generate, extract or derive features from the data

➠ a viewable image is rendered from the data

<span id="page-14-0"></span>*III* ParaView

## Visualization Algorithms & Pipeline

- ➧ Supported Visualization Algorithms
	- ➠ isosurfaces
	- ➠ cutting planes
	- ➠ streamlines
	- ➠ glyphs
	- ➠ volume rendering
	- ➠ clipping

➠ ...

➠ height maps

➠ generate animations can run in parallel/distributed mode for large data visualization

### ➧ Visualization Pipeline, in ParaView

### ➠ read data into ParaView

process the original data  $\rightarrow$  gener-

## <span id="page-15-0"></span>*| || | ParaView*

## Visualization Algorithms & Pipeline

- ➧ Supported Visualization Algorithms
	- ➠ isosurfaces
	- ➠ cutting planes
	- ➠ streamlines
	- ➠ glyphs
	- ➠ volume rendering
	- ➠ clipping

➠ ...

➠ height maps

➠ generate animations can run in parallel/distributed mode for large data visualization

- ➧ Visualization Pipeline, in ParaView
	- ➠ read data into ParaView
- **••** apply (any number of) filters to process the original data  $\rightarrow$  generate, extract or derive features from the data
- 

## <span id="page-16-0"></span>*///ParaView*

## Visualization Algorithms & Pipeline

- ➧ Supported Visualization Algorithms
	- ➠ isosurfaces
	- ➠ cutting planes
	- ➠ streamlines
	- ➠ glyphs
	- ➠ volume rendering
	- ➠ clipping

➠ ...

➠ height maps

➠ generate animations can run in parallel/distributed mode for large data visualization

- ➧ Visualization Pipeline, in ParaView
	- ➠ read data into ParaView
- **••** apply (any number of) filters to process the original data  $\rightarrow$  generate, extract or derive features from the data
- **w** a viewable image is rendered from the data

<span id="page-17-0"></span>*///ParaView* 

## Visualization Algorithms & Pipeline

- ➧ Supported Visualization Algorithms
	- ➠ isosurfaces
	- ➠ cutting planes
	- ➠ streamlines
	- ➠ glyphs
	- ➠ volume rendering
	- ➠ clipping
	- ➠ height maps ➠ ...

➠ generate animations can run in parallel/distributed mode for large data visualization

- ➧ Visualization Pipeline, in ParaView
	- ➠ read data into ParaView
- **••** apply (any number of) filters to process the original data  $\rightarrow$  generate, extract or derive features from the data
- ➠ a viewable image is rendered from the data
- $\blacksquare$  all processing operations (filters)  $\rightsquigarrow$ data sets
- ➠ by further process the result of every operation  $\rightsquigarrow$  build complex visualizations (eg. extract a cutting plane + apply glyphs  $\Rightarrow$  a plane of glyphs trought a 3D volume)

<span id="page-18-0"></span>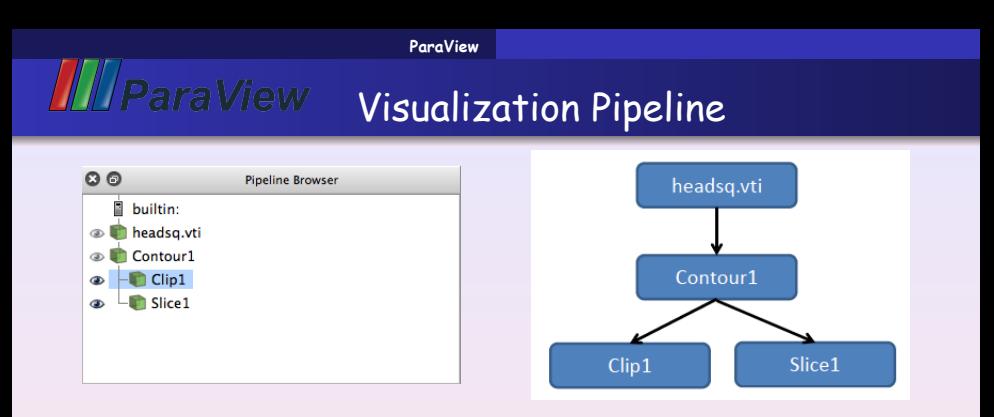

 $\blacklozenge$  read/import data  $\blacktriangleright$  apply operators (filters/...)  $\blacktriangleright$  render  $\rightarrow$  ... ➟ iterate

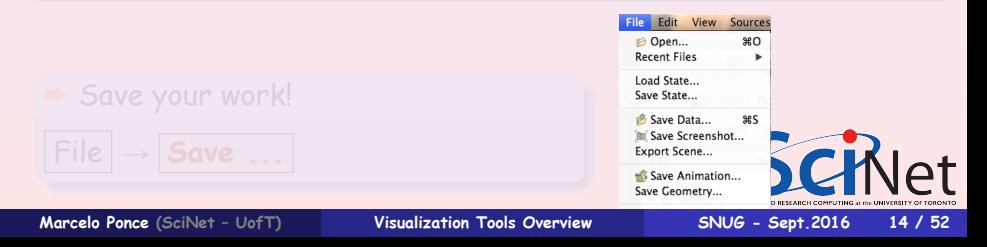

<span id="page-19-0"></span>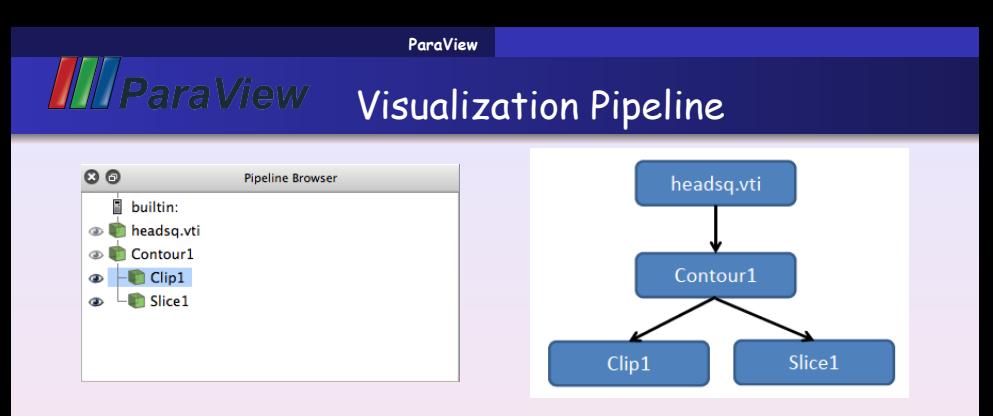

 $\blacklozenge$  read/import data  $\blacktriangleright$  apply operators (filters/...)  $\blacktriangleright$  render  $\rightarrow$  ... ➟ iterate

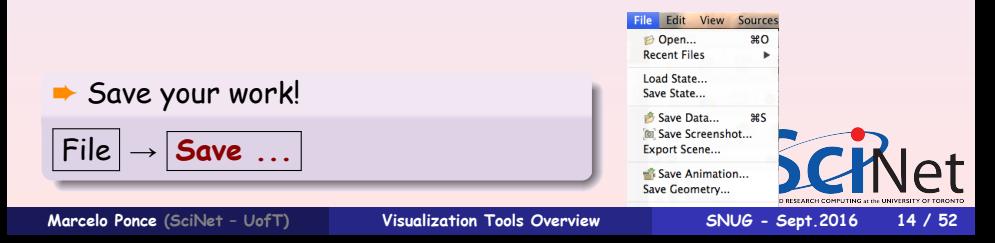

## Streamlines & Glyphs

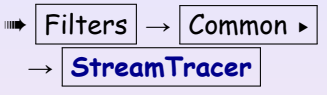

<span id="page-20-0"></span>**III** ParaView

**→ seeds**, Point/Line sources, other params...

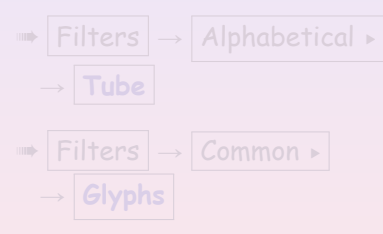

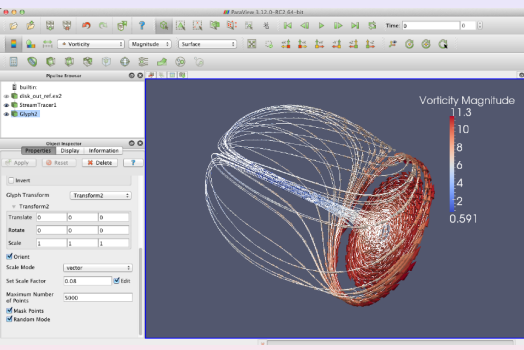

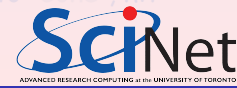

# <span id="page-21-0"></span>**ILParaView**

## Streamlines & Glyphs

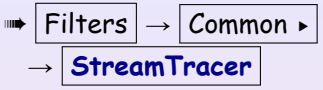

**→ seeds**, Point/Line sources, other params...

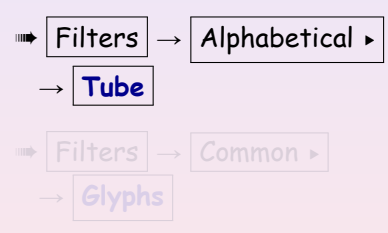

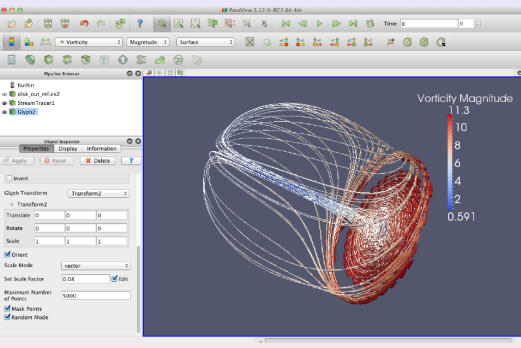

➧ in the object inspector:

 $\triangleright$  change the Vectors option (second from the top) to V

 $\triangleright$  change the Glyph Type option (third from the top) to "Cone", hit Apply

 $\triangleright$  colour the glyphs with the Temp variable

## <span id="page-22-0"></span>**ILParaView**

## Streamlines & Glyphs

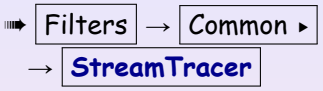

**→ seeds**, Point/Line sources, other params...

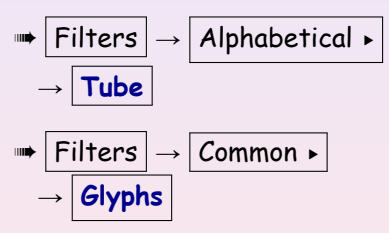

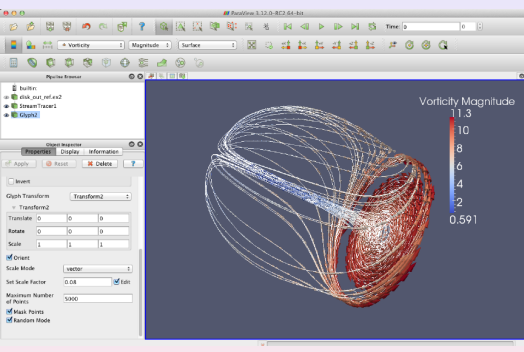

➧ in the object inspector:

 $\triangleright$  change the Vectors option (second from the top) to V

 $\triangleright$  change the Glyph Type option (third from the top) to "Cone", Apply

 $\triangleright$  colour the glyphs with the Temp variable

## Streamlines & Glyphs

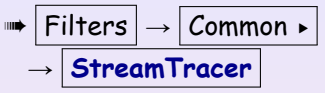

<span id="page-23-0"></span>*IIIParaView* 

**→ seeds**, Point/Line sources, other params...

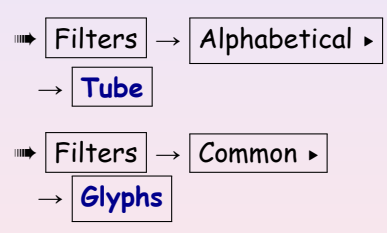

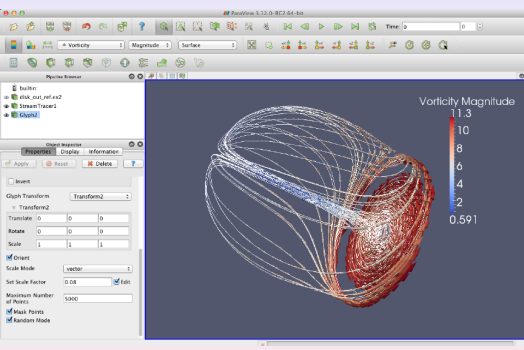

- ➧ in the object inspector:
	- $\triangleright$  change the Vectors option (second from the top) to V
- $\triangleright$  change the Glyph Type option (third from the top) to "Cone", hit Apply
	- $\rightarrow$  colour the glyphs with the Temp variable

### Parallelism

### ➧ Client-Server models: Parallel-Data & Rendering

<span id="page-24-0"></span>**I**II ParaView

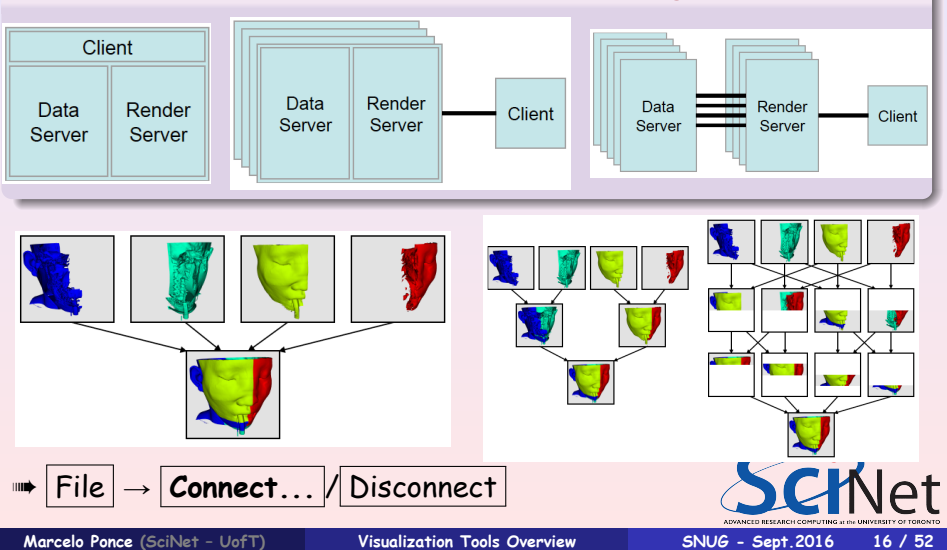

<span id="page-25-0"></span>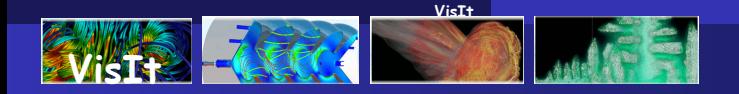

#### **[https://wci.llnl.gov/simulation/computer](https://wci.llnl.gov/simulation/computer-codes/visit)[codes/visit](https://wci.llnl.gov/simulation/computer-codes/visit)**

- **•** Developed by the DOE Advanced Simulation and Computing Initiative, to visualize results of terascale simulations, first release fall of 2002 - mantained by LLNL
- v2.10.3 [available as source and binary for](https://wci.llnl.gov/simulation/computer-codes/visit/downloads) [Linux/Mac/Windows](https://wci.llnl.gov/simulation/computer-codes/visit/downloads)
- Over 80 visualization features (contour, mesh, slice, volume, molecule, ...)
- Reads over 110 different file formats
- Interfaces with C++, Python, and Java
- Uses MPI for distributed-memory parallelism on HPC clusters

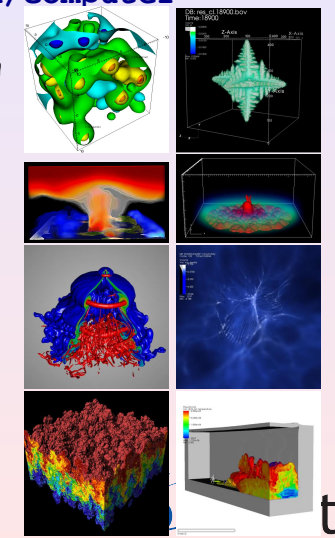

<span id="page-26-0"></span>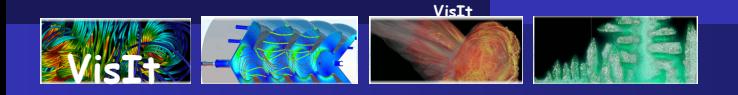

- **o** can run: locally, remotelly, client/server mode
- **o** interface pretty much looks the same on each platform
- can read over a 100 different data formats
- **•** new database plugin readers can be developed

#### ➨ Supported Mesh Types

### ➨ VisIt Architecture

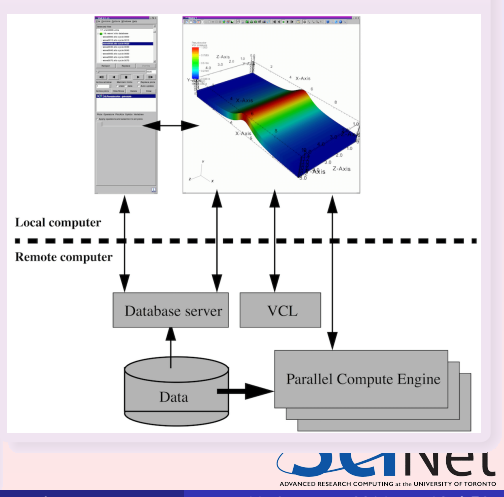

<span id="page-27-0"></span>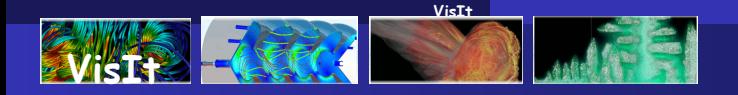

- **o** can run: locally, remotelly, client/server mode
- **o** interface pretty much looks the same on each platform
- can read over a 100 different data formats
- **•** new database plugin readers can be developed
- ➨ Supported Mesh Types
- ➧ 1D Curves
- ➧ 2D/3D meshes: Rectilinear, Curvilinear, Unstructured, Points, AMR, Molecular, CSG

➨ VisIt Architecture

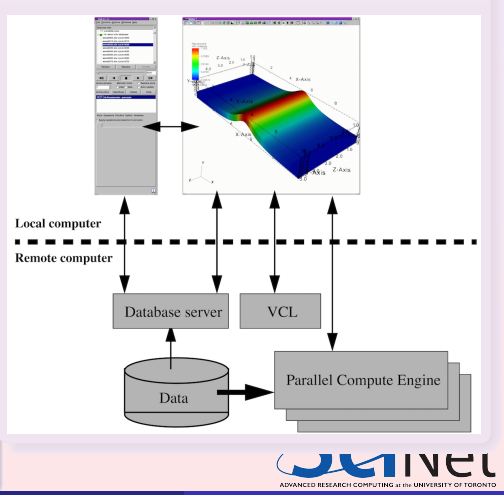

<span id="page-28-0"></span>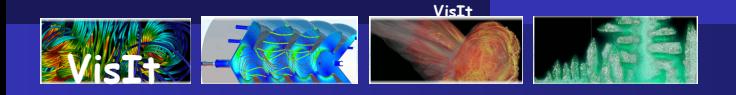

- **o** can run: locally, remotelly, client/server mode
- **•** interface pretty much looks the same on each platform
- can read over a 100 different data formats
- **•** new database plugin readers can be developed
- ➨ Supported Mesh Types
- ➧ 1D Curves
- ➧ 2D/3D meshes: Rectilinear, Curvilinear, Unstructured, Points, AMR, Molecular, CSG

➨ VisIt Architecture

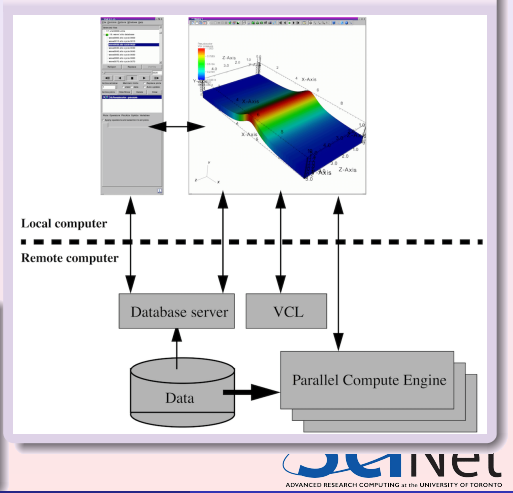

## <span id="page-29-0"></span>**[VisI](https://wci.llnl.gov/simulation/computer-codes/visit/)t**: Multiple Interfaces

- GUI (graphical user interface)
- Python programming interface
- Java programming interface
- C++ programming interface

➧ Use multiple interfaces simultaneously

➨ Use VisIt as an application or a library ➨ C++, Python, Java interfaces allow

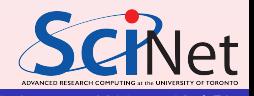

## <span id="page-30-0"></span>**[VisI](https://wci.llnl.gov/simulation/computer-codes/visit/)t**: Multiple Interfaces

- GUI (graphical user interface)
- Python programming interface
- Java programming interface
- C++ programming interface
- ➧ Use multiple interfaces simultaneously
- ➨ Use VisIt as an application or a library ➨ C++, Python, Java interfaces allow other applications to control VisIt

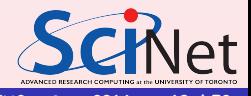

<span id="page-31-0"></span>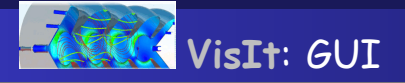

#### $\Rightarrow$  GUI

- 
- 
- 
- 
- 

➨ Viewer

- ➟ display all of the data being
- ➟ Mouse navigation
- ➟ up to 16 vis windows
- ➟ Popup menu ➟ Toolbars

**Marcelo Ponce** (SciNet - UofT) **[Visualization Tools Overview](#page-0-0) SNUG - Sept.2016 20 / 52** 

**[VisIt](#page-31-0)**

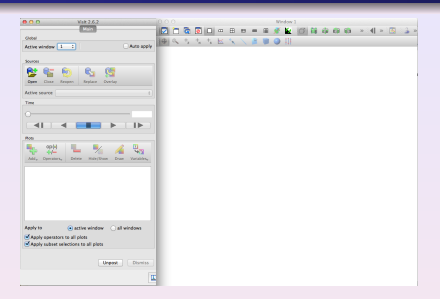

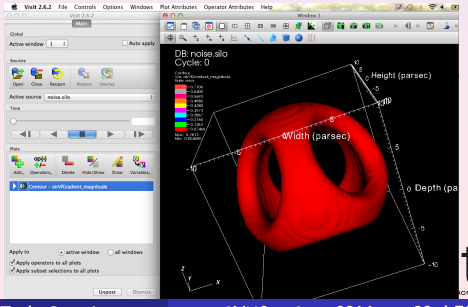

# <span id="page-32-0"></span>**[VisIt](https://wci.llnl.gov/simulation/computer-codes/visit/)**: GUI

### $\rightarrow$  GUI

- → Select files to visualize
- **→ Create and manage plots**
- **→ Set plot attributes**
- ➟ Add operators
- **→** Set look and props. for visualization

### ➨ Viewer

- $\rightarrow$  display all of the data being
- **→ Mouse navigation**
- $\rightarrow$  up to 16 vis windows
- ➟ Popup menu ➟ Toolbars

**Marcelo Ponce** (SciNet - UofT) **[Visualization Tools Overview](#page-0-0) 5NUG - Sept.2016 20 / 52** 

Apply to

**[VisIt](#page-32-0)**

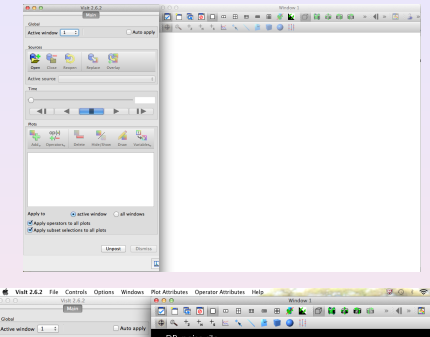

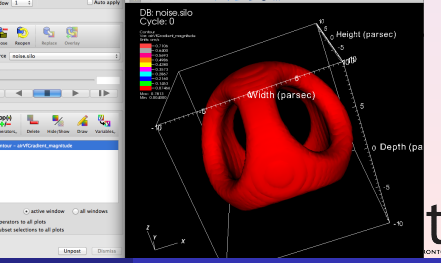

# <span id="page-33-0"></span>**[VisIt](https://wci.llnl.gov/simulation/computer-codes/visit/)**: GUI

### $\rightarrow$  GUI

- → Select files to visualize
- **→ Create and manage plots**
- **→ Set plot attributes**
- ➟ Add operators
- **→** Set look and props. for visualization

### ➨ Viewer

- **→** display all of the data being visualized
- **Mouse navigation**
- **up to 16 vis windows**
- ➟ Popup menu
- ➟ Toolbars

Apply to

Apply coerators to all olet

2 2

**[VisIt](#page-33-0)**

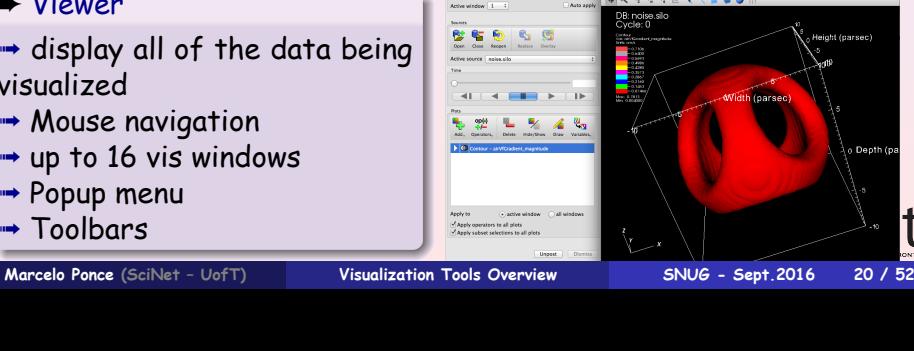

. . . .

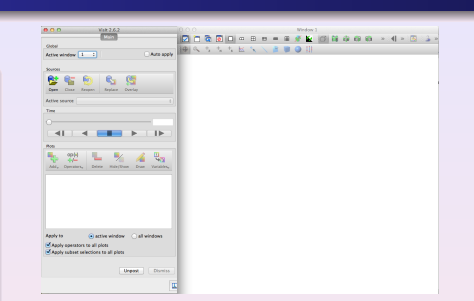

# <span id="page-34-0"></span>**[VisI](https://wci.llnl.gov/simulation/computer-codes/visit/)t**: GUIs

- ➠ Main window in GUI
- **Access other important** windows
- → Open files
- ➟ Set animation time state
- ➟ Set active window
- → Create and manage filters (pipeline)
- ➟ Displays progress from compute engine

➧ Really useful ones  $\rightarrow$  **Appy to...** check-boxes

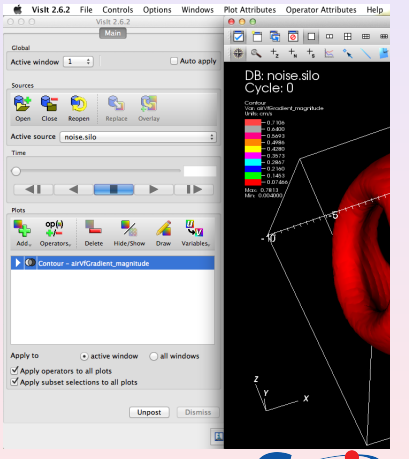

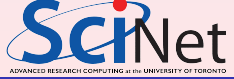

**Marcelo Ponce** (SciNet - UofT) **[Visualization Tools Overview](#page-0-0) 5NUG - Sept.2016 21 / 52** 

**[VisIt](#page-34-0)**

# <span id="page-35-0"></span>**[VisI](https://wci.llnl.gov/simulation/computer-codes/visit/)t**: GUIs

- ➠ Main window in GUI
- **Access other important** windows
- → Open files
- ➟ Set animation time state
- ➟ Set active window
- → Create and manage filters (pipeline)
- ➟ Displays progress from compute engine
- ➧ Really useful ones

**► Appy to... check-boxes** 

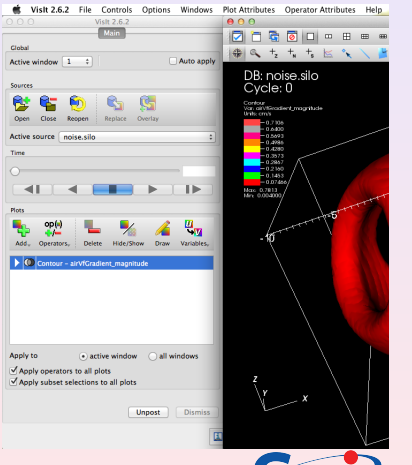

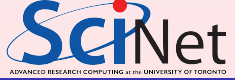

**Marcelo Ponce** (SciNet - UofT) **[Visualization Tools Overview](#page-0-0) 5NUG - Sept.2016 21 / 52** 

**[VisIt](#page-35-0)**
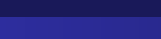

# <span id="page-36-0"></span>**[Vis](https://wci.llnl.gov/simulation/computer-codes/visit/)It**: GUIs

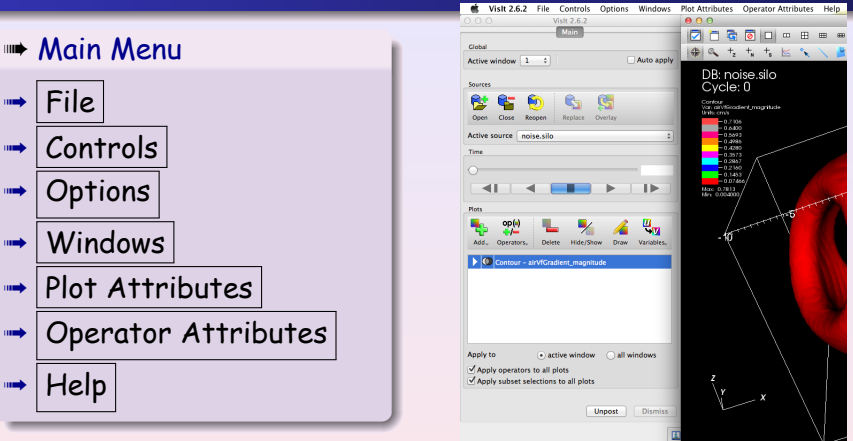

**[VisIt](#page-36-0)**

#### ➠ Visualization Toolbar

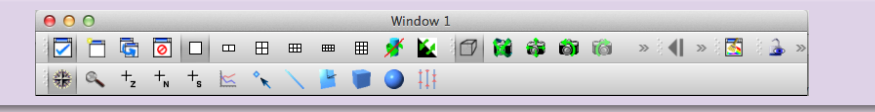

**Marcelo Ponce** (SciNet - UofT) **[Visualization Tools Overview](#page-0-0) SNUG - Sept.2016 22 / 52** 

**[VisIt](#page-37-0)**

# <span id="page-37-0"></span>**[VisI](https://wci.llnl.gov/simulation/computer-codes/visit/)t**: Visualization Pipeline

- **1** Open database (or file)
- **<sup>2</sup>** Create a plot
- **<sup>3</sup>** Set plot attributes
- **<sup>4</sup>** Apply operators to plot to modify data
- **<sup>5</sup>** Set operator attributes
- **<sup>6</sup>** Compute engine generates plot
- **<sup>7</sup>** Plot displayed in vis window
- **<sup>8</sup>** iterate//repeat...

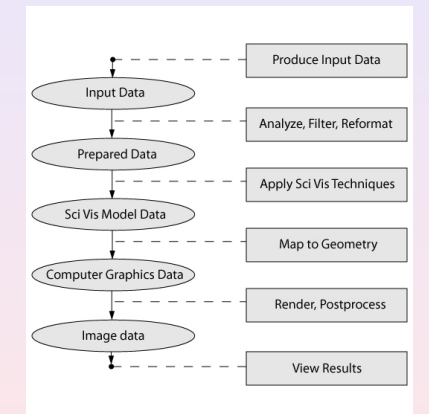

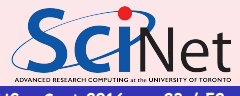

**Marcelo Ponce** (SciNet - UofT) **[Visualization Tools Overview](#page-0-0) 5NUG - Sept.2016 23 / 52** 

<span id="page-38-0"></span>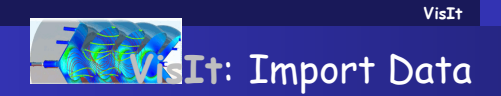

# $\blacktriangleright$  File  $\blacktriangleright$  **Open file...**  $\mapsto$  choose data file ("noise.silo")

#### ➧ Become available

 $\rightarrow$  Active source: "noise silo" **■ Add button** 

 $\blacktriangleright$  File  $\blacktriangleright$  File information...

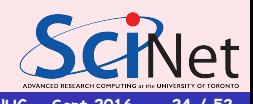

**Marcelo Ponce** (SciNet - UofT) **[Visualization Tools Overview](#page-0-0) SNUG - Sept.2016 24 / 52** 

<span id="page-39-0"></span>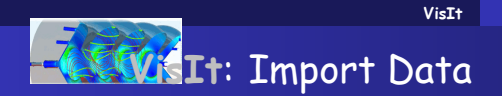

$$
\blacktriangleright \fbox{File} \rightarrow \fbox{Open file} \dots
$$

 $\mapsto$  choose data file ("noise.silo")

#### ➧ Become available

 $\rightarrow$  Active source: "noise silo" **► Add button** 

 $|\text{File}| \rightarrow |\text{File information...}|$ 

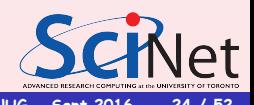

**Marcelo Ponce** (SciNet - UofT) **[Visualization Tools Overview](#page-0-0) SNUG - Sept.2016 24 / 52** 

<span id="page-40-0"></span>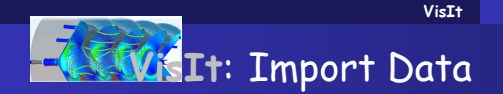

$$
\blacktriangleright \fbox{File} \rightarrow \fbox{Open file} \dots
$$

 $\mapsto$  choose data file ("noise.silo")

#### ➧ Become available

 $\rightarrow$  Active source: "noise silo" **► Add button** 

 $\blacktriangleright$  File  $\rightarrow$  File information...

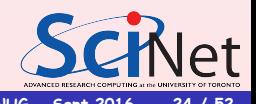

**Marcelo Ponce** (SciNet - UofT) **[Visualization Tools Overview](#page-0-0) SNUG - Sept.2016 24 / 52** 

**[VisIt](#page-41-0)**

# <span id="page-41-0"></span>**[VisI](https://wci.llnl.gov/simulation/computer-codes/visit/)t: Vector Field representations -**Streamlines

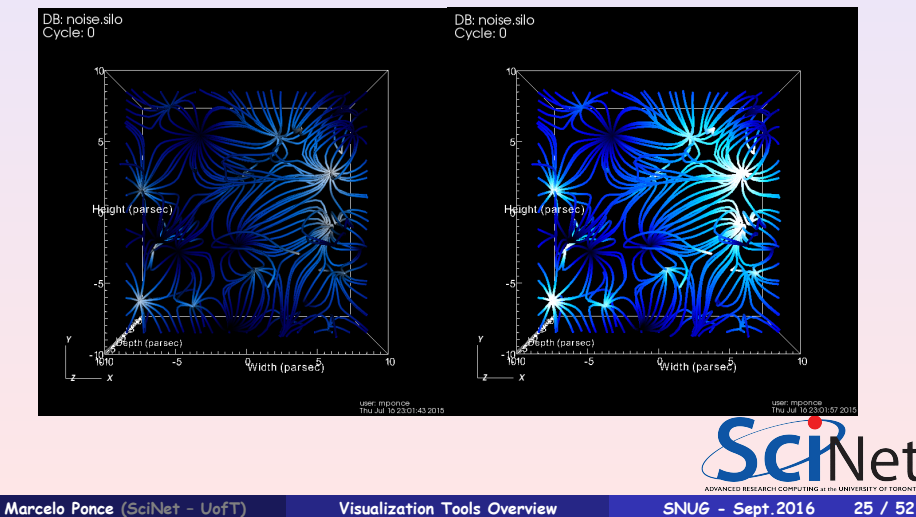

<span id="page-42-0"></span>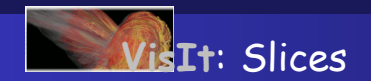

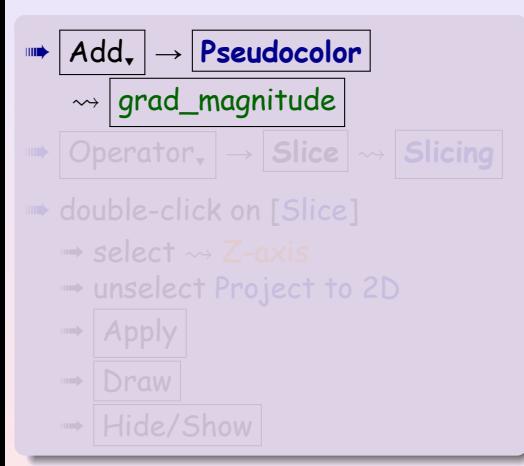

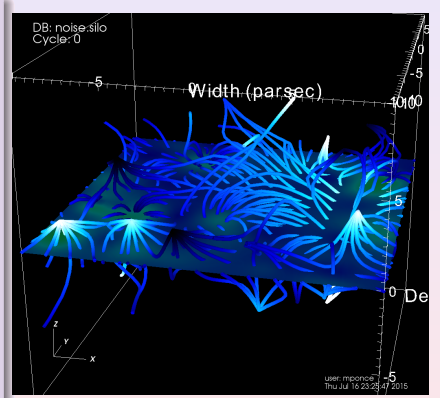

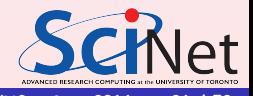

**Marcelo Ponce** (SciNet - UofT) **[Visualization Tools Overview](#page-0-0) SNUG - Sept.2016 26 / 52** 

**[VisIt](#page-42-0)**

<span id="page-43-0"></span>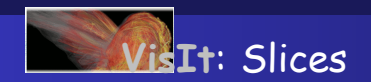

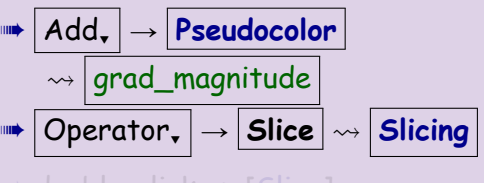

# $\Rightarrow$  select  $\rightsquigarrow$  Z-axis

- 
- ➟ unselect Project to 2D

➟ Apply ➟ Draw

$$
\rightarrow |\text{Hide}/\text{Show}|
$$

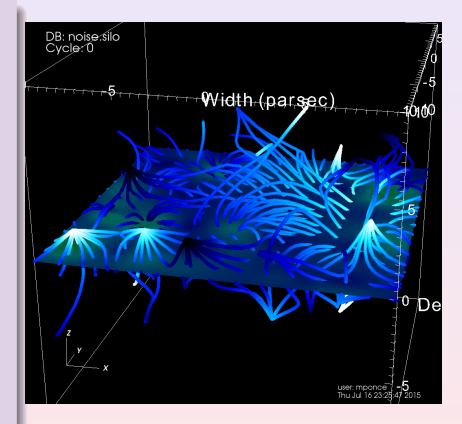

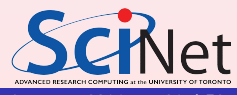

**Marcelo Ponce** (SciNet - UofT) **[Visualization Tools Overview](#page-0-0) SNUG - Sept.2016 26 / 52** 

**[VisIt](#page-43-0)**

<span id="page-44-0"></span>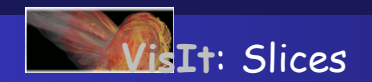

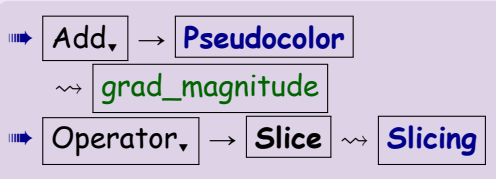

- ➠ double-click on [Slice]
	- $\rightarrow$  select  $\rightsquigarrow$  Z-axis
	- ➟ unselect Project to 2D

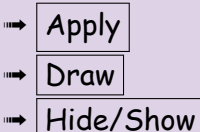

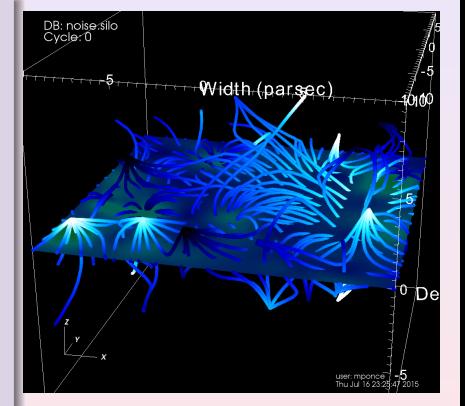

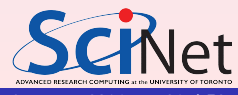

**Marcelo Ponce** (SciNet - UofT) **[Visualization Tools Overview](#page-0-0) SNUG - Sept.2016 26 / 52** 

**[VisIt](#page-44-0)**

<span id="page-45-0"></span>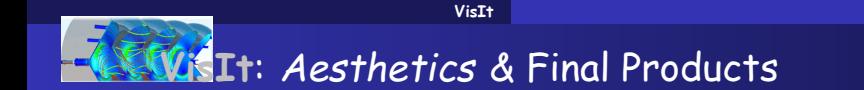

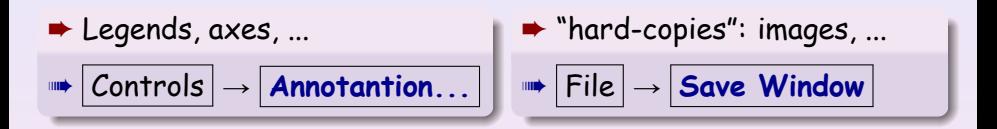

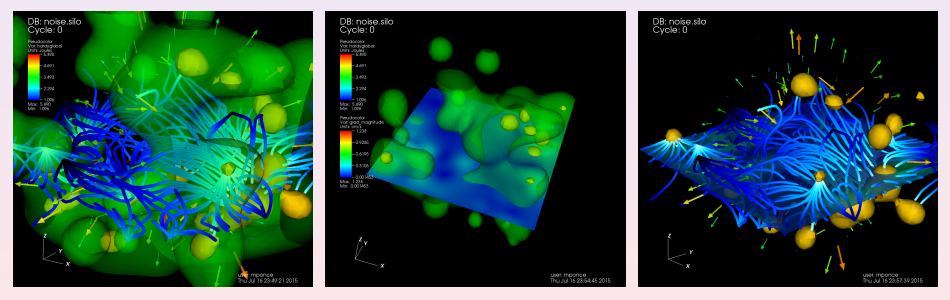

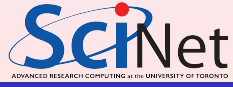

**Marcelo Ponce** (SciNet - UofT) **[Visualization Tools Overview](#page-0-0) SNUG - Sept.2016 27 / 52** 

## <span id="page-46-0"></span>Aneurism

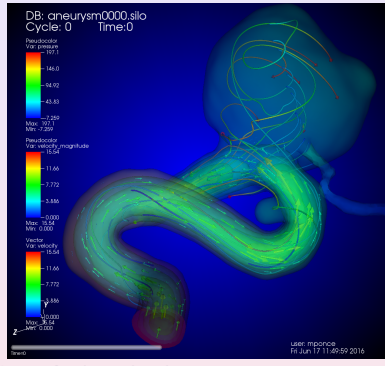

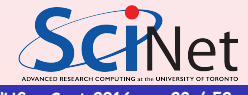

**Marcelo Ponce**  $(SciNet - UofT)$  **[Visualization Tools Overview](#page-0-0) 5NUG - Sept.2016 28 / 52** 

## <span id="page-47-0"></span>Aneurism

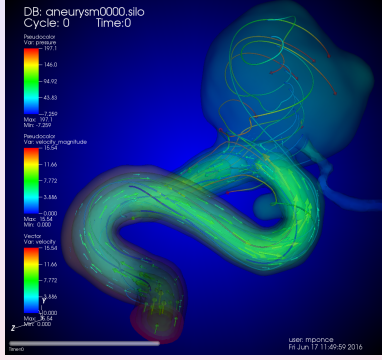

**More info about this dataset at:**

**[http:](http://www.visitusers.org/index.php?title=Blood_Flow_Aneurysm_Tutorial_Dataset_Exploration)**

**[//www.visitusers.org/index.php?title=Blood\\_Flow\\_Aneurysm\\_Tutorial\\_Dataset\\_Exploration](http://www.visitusers.org/index.php?title=Blood_Flow_Aneurysm_Tutorial_Dataset_Exploration)**

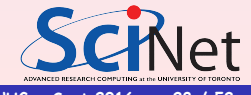

**Marcelo Ponce**  $(SciNet - UofT)$  **[Visualization Tools Overview](#page-0-0) 5NUG - Sept.2016 28 / 52** 

**[Examples](#page-48-0)**

# <span id="page-48-0"></span>Brain topology and neuro-paths...

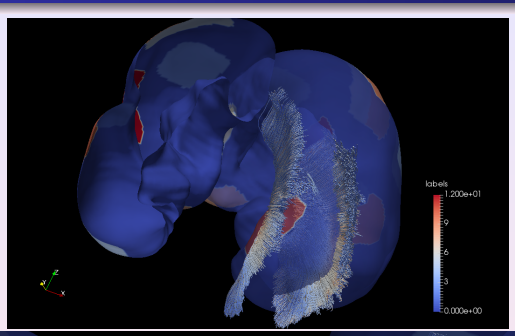

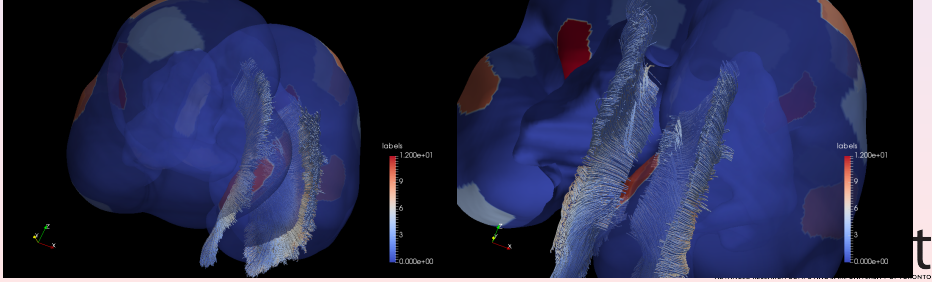

**Marcelo Ponce**  $(SciNet - UofT)$  **[Visualization Tools Overview](#page-0-0) 5NUG - Sept.2016 29 / 52** 

<span id="page-49-0"></span>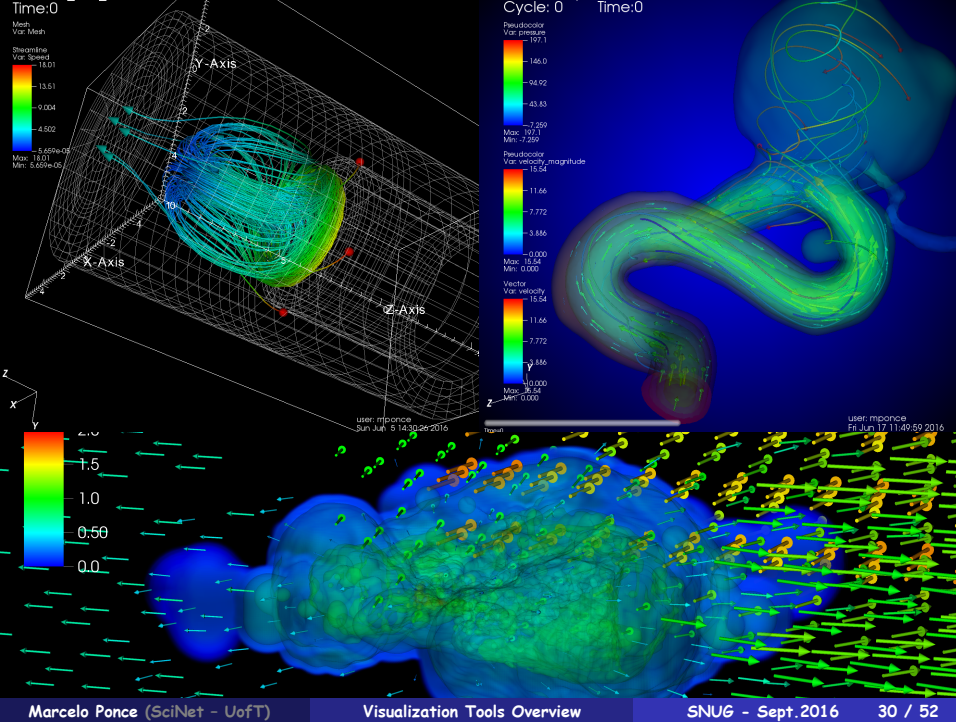

<span id="page-50-0"></span>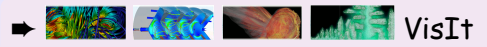

➠ Website:

**<https://wci.llnl.gov/simulation/computer-codes/visit/> <https://wci.llnl.gov/codes/visit/>**

- ➠ Documentation: **[https://wci.llnl.gov/simulation/computer](https://wci.llnl.gov/simulation/computer-codes/visit/manuals)[codes/visit/manuals](https://wci.llnl.gov/simulation/computer-codes/visit/manuals)**
- ➠ Gallery:

**<https://wci.llnl.gov/simulation/computer-codes/visit/gallery>**

- ➠ Visit Users wiki: **<http://www.visitusers.org>**
- ➠ Tutorials:

**[http://www.visitusers.org/index.php?title=VisIt\\_Tutorial](http://www.visitusers.org/index.php?title=VisIt_Tutorial)**

➠ Examples Datasets:

**[http://www.visitusers.org/index.php?title=Tutorial\\_Data](http://www.visitusers.org/index.php?title=Tutorial_Data)**

**Marcelo Ponce** (SciNet - UofT) **[Visualization Tools Overview](#page-0-0) SNUG - Sept.2016 31 / 52** 

# <span id="page-51-0"></span>**N**ParaView

➠ Tutorial,

**[http://www.paraview.org/Wiki/The\\_ParaView\\_Tutorial](http://www.paraview.org/Wiki/The_ParaView_Tutorial)** ➠ ParaView of-cial documentation, **<http://www.paraview.org/documentation>** ➠ ParaView gallery, **<http://www.paraview.org/gallery>** ➠ ParaView wiki, **<http://www.paraview.org/Wiki/ParaView>** ➠ ParaView Python scripting, **[http://www.paraview.org/Wiki/ParaView/Python\\_Scripting](http://www.paraview.org/Wiki/ParaView/Python_Scripting)** ➠ [using ParaView on SciNet](https://wiki.scinet.utoronto.ca/wiki/index.php/Using_Paraview)

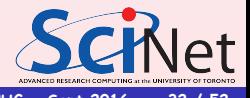

## <span id="page-52-0"></span>Others...

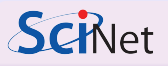

- ➠ [Visualization Sessions at the 2016 HPC-SummerSchool](https://wiki.scinet.utoronto.ca/wiki/index.php/2016_Ontario_Summer_School_for_High_Performance_Computing_Central#Visualization)
- **Tutorial on Scientifi[c Visualization using VisIt](https://support.scinet.utoronto.ca/education/go.php/273/index.php/ib/1//p_course/273)**
- ➠ [Visualization Software @ SciNet](https://wiki.scinet.utoronto.ca/wiki/index.php/Software_and_Libraries#anchor_viz)
- ➠ [Visualization Material](https://wiki.scinet.utoronto.ca/wiki/index.php/Knowledge_Base:_Tutorials_and_Manuals#Visualization)
- ➠ [VNC](https://wiki.scinet.utoronto.ca/wiki/index.php/VNC)
- ➠ **[https://wiki.scinet.utoronto.ca/wiki/index.php/Visualization\\_Nodes](https://wiki.scinet.utoronto.ca/wiki/index.php/Visualization_Nodes)**
- ➠ **<https://support.scinet.utoronto.ca/education>**
- ➠ **<https://wiki.scinet.utoronto.ca/>**
- ➨ Visualization Support
	- ➠ **<https://docs.computecanada.ca/wiki/Visualization>**
	- ➠ **<https://www.computecanada.ca/research-portal/national-services/visualization/>**
	- ➠ **vis-support@computecanada.ca**
	- ➠ **support@scinet.utoronto.ca**

**Marcelo Ponce** (SciNet - UofT) **[Visualization Tools Overview](#page-0-0) SNUG - Sept.2016 33 / 52** 

<span id="page-53-0"></span>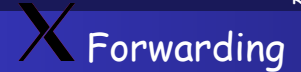

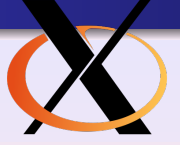

**v** Remote graphics

**ssh X** forwarding - if an X server has been installed locally (for Linux and MacOS this is often already there by default)

**\$ ssh -X viz01 #gpc0x**

bandwidth/high-latency connections (such as, home internet con-

→ Tunneling: allows you to keep *forwarding* through se<u>ve</u>

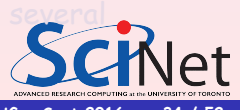

**Marcelo Ponce** (SciNet - UofT) **[Visualization Tools Overview](#page-0-0) SNUG - Sept.2016 34 / 52** 

<span id="page-54-0"></span>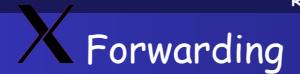

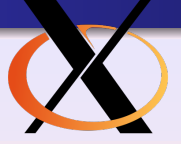

 $\bullet$  Remote graphics

**ssh X** forwarding - if an X server has been installed locally (for Linux and MacOS this is often already there by default)

> **\$ ssh -X login.scinet.utoronto.ca \$ ssh -X viz01 #gpc0x**

bandwidth/high-latency connections (such as, home internet con-

 **Tunneling: allows you to keep forwarding through several** consecutive connections by carrying on the "**-X**"

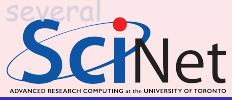

**Marcelo Ponce** (SciNet - UofT) **[Visualization Tools Overview](#page-0-0) SNUG - Sept.2016 34 / 52** 

<span id="page-55-0"></span>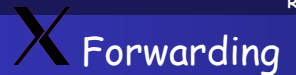

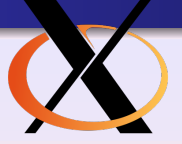

 $\overline{\bullet}$  Remote graphics

**ssh X** forwarding - if an X server has been installed locally (for Linux and MacOS this is often already there by default)

> **\$ ssh -X login.scinet.utoronto.ca \$ ssh -X viz01 #gpc0x**

This can be slow, depending on various factors, eg. lowbandwidth/high-latency connections (such as, home internet connections).

 $\rightarrow$  Tunneling: allows you to keep forwarding through several consecutive connections by carrying on the "**-X**"

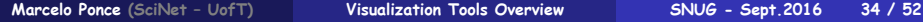

<span id="page-56-0"></span>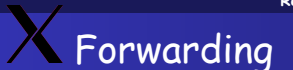

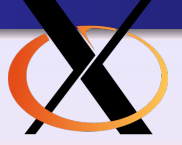

 $\overline{\bullet}$  Remote graphics

ssh X forwarding - if an X server has been installed locally (for Linux and MacOS this is often already there by default)

> **\$ ssh -X login.scinet.utoronto.ca \$ ssh -X viz01 #gpc0x**

This can be slow, depending on various factors, eg. lowbandwidth/high-latency connections (such as, home internet connections).

**→ Tunneling: allows you to keep forwarding through several** consecutive connections by carrying on the "**-X**"

# <span id="page-57-0"></span>Virtual Network Computing

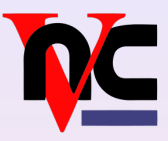

- ➧ VNC: Virtual Network Computing
- ➧ VNC behaves as if taking continuous desktop snapshots
- ➧ it uses compression techniques to reduce the required bandwidth, and trasnfers only the parts of the desktop that have changed
- ➧ using VNC with an SSH tunnel and a password is quick and secure
- ➧ the connection procedure is a bit more involve than tunneling but it may be worth it

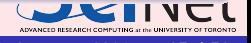

# <span id="page-58-0"></span>VNC vs X tunneling

- $\boldsymbol{\mathsf{X}}$  tunneling will work and be just fine in many cases
- VNC offers a potentially more suitable protocol for such remote connections
- Remote  $X$  graphics applications require a local  $X$  server, and transmit many little events and data messages. On a network with high latency, the number of roundtrips needed makes X slow and less responsive.
- X's speed depends more on the type of application than VNC (eg. java applications tend to be very slow over X, but are OK over VNC).
- VNC typically requires fewer roundtrip, hence is often more responsive.

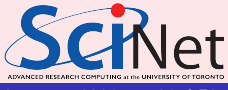

# <span id="page-59-0"></span>How does it work?

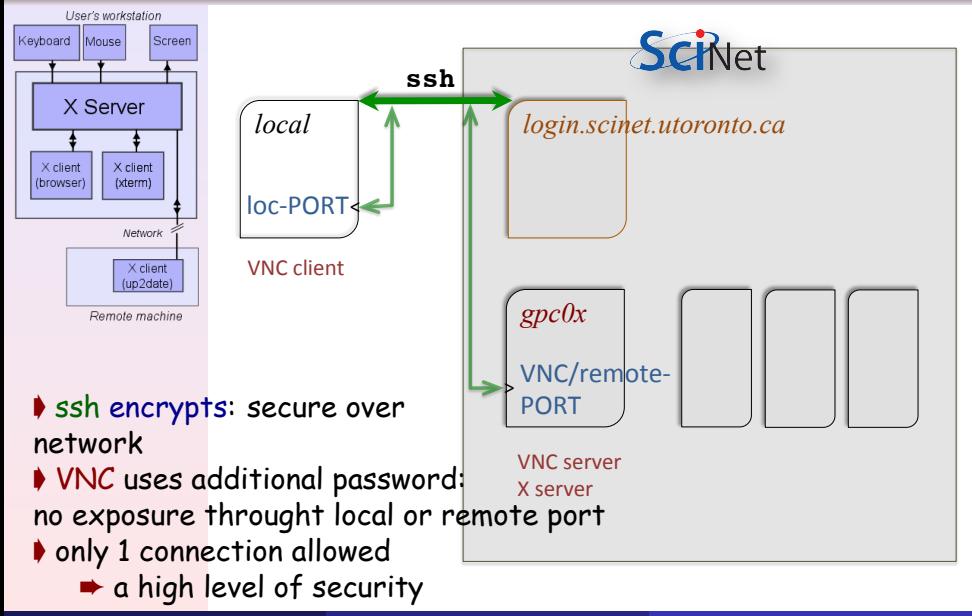

## <span id="page-60-0"></span>VIZ-nodes @ SciNet

 $→$  **two dedicated visualization nodes** 

➠ **viz01**, aimed for interactive use (eg. via X-forwarding or VNC) ➠ **viz02**, aimed for batch proccessing, accessible through the **viz**-queue **[https://wiki.scinet.utoronto.ca/wiki/index.php/](https://wiki.scinet.utoronto.ca/wiki/index.php/Visualization_Nodes)**

**[Visualization\\_Nodes](https://wiki.scinet.utoronto.ca/wiki/index.php/Visualization_Nodes)**

- **two quad** core Intel Xeon X5550 2.67GHz CPUs: 8 cores/per-node
- 64GB of RAM per node
- **two** NVIDIA Tesla M2070 **GPUs** with CUDA Capability 2.0 (Fermi) each with 448 CUDA Cores@1.15GHz and 6GB of RAM
- DDR Infiniband interconnection
- **GPFS** mounted
- 60GB local scratch disk (**/localscratch**)

# <span id="page-61-0"></span>Software Prerequisites

- $→$  on your local machines
- ➧ Install an **ssh client**
	- Linux and MacOS: come with them!
	- Windows: MobaXterm, Cygwin, PuTTY
- ➧ Install a **VNC client**
	- Linux and MacOS: most likely are there already
	- If not: TightVNC or TigerVNC are a good option

- 
- 
- 
- 

**Marcelo Ponce** (SciNet - UofT) **[Visualization Tools Overview](#page-0-0) SNUG - Sept.2016 39 / 52** 

# <span id="page-62-0"></span>Software Prerequisites

- **►** on your local machines
- ➧ Install an **ssh client**
	- Linux and MacOS: come with them!
	- Windows: MobaXterm, Cygwin, PuTTY
- ➧ Install a **VNC client**
	- Linux and MacOS: most likely are there already
	- **o** If not: TightVNC or TigerVNC are a good option
- $\rightarrow$  on the remote machine (on GPC@SciNet)
- ➧ Require a **VNC server**
	- we will be using modules
	- module **vnc** VNC server & scripts
	- This module requires, the **Xlibraries** module
	- **module load Xlibraries vnc**

**Marcelo Ponce** (SciNet - UofT) **[Visualization Tools Overview](#page-0-0) 5NUG - Sept.2016 39 / 52** 

#### <span id="page-63-0"></span>**[Remote Visualization](#page-63-0) [viz-nodes](#page-63-0)** X forwarding, via the viz-nodes...

 $\overline{\bullet}$  Establish the Remote Connection with X-Forwarding

```
$ ssh -X login.scinet.utoronto.ca
\sin 3x + \sin 3x = 8one extra-step...
$ qsub -I -X -q viz -l nodes=1:ppn=8,walltime=
01:00:00
```
 $\blacktriangleright$  Alternatively you can "bypass" the gpc-nodes, and from the loginnodes connect directly into the **viz01**-node

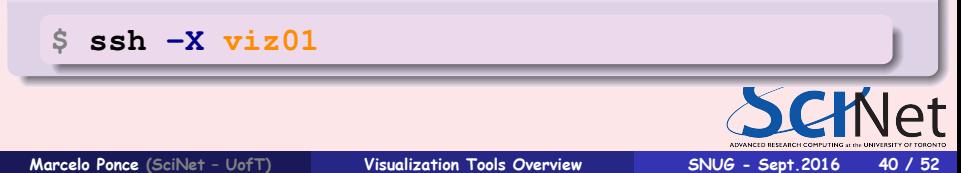

## <span id="page-64-0"></span>Set up a VNC session

- **<sup>1</sup>** Start a VNC server on a compute node using **qsub** (on an usual day, this would be a GPC devel node: gpc01-08)
- **<sup>2</sup> ssh tunnel** from your local machine to the GPC
- **<sup>3</sup>** start the VNC client on local machine

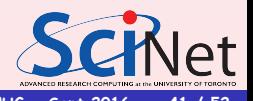

<span id="page-65-0"></span>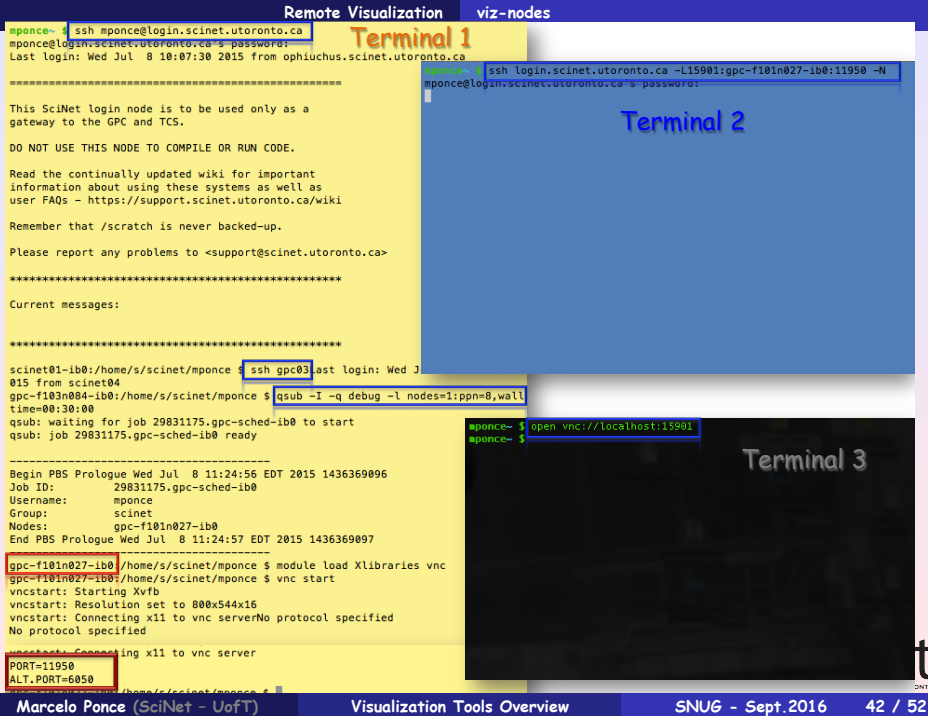

#### **[Remote Visualization](#page-66-0) [viz-nodes](#page-66-0)**

<span id="page-66-0"></span>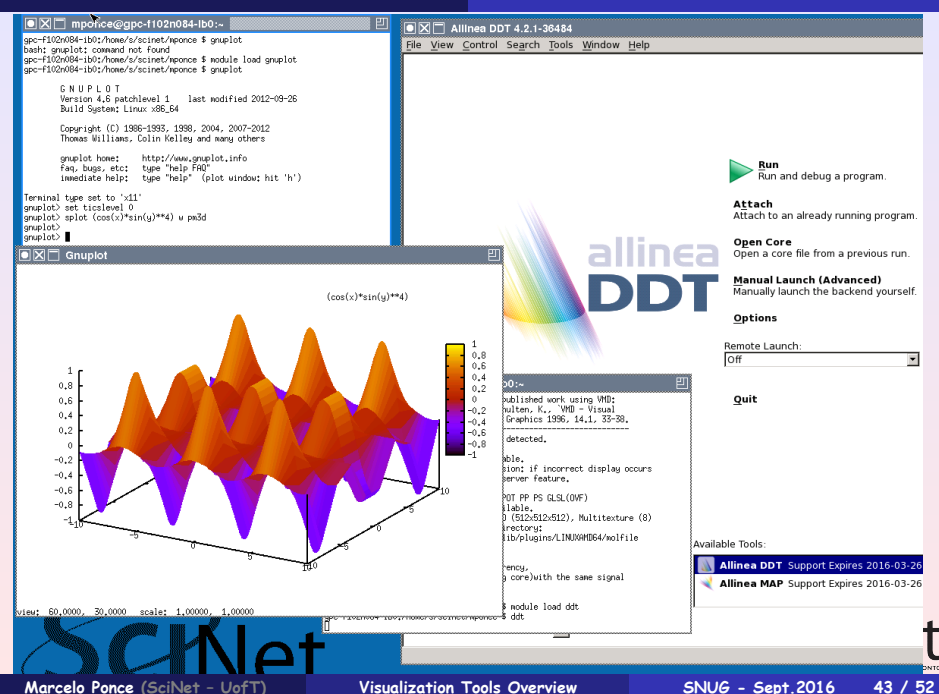

**[Visualization packages in](#page-67-0) Python**

# <span id="page-67-0"></span>Useful Packages

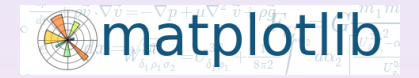

#### **[matplotlib.org](http://matplotlib.org/)**

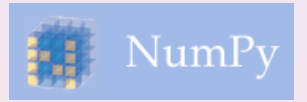

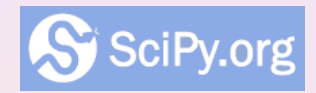

**[www.scipy.org](http://www.scipy.org/) [www.numpy.org](http://www.numpy.org/)**

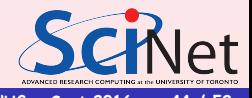

**Marcelo Ponce** (SciNet - UofT) **[Visualization Tools Overview](#page-0-0) SNUG - Sept.2016 44 / 52** 

**[Visualization packages in](#page-68-0) Python**

# <span id="page-68-0"></span>[Python's Matplotlib BaseMaps](matplotlib.org/basemap/examples.html)

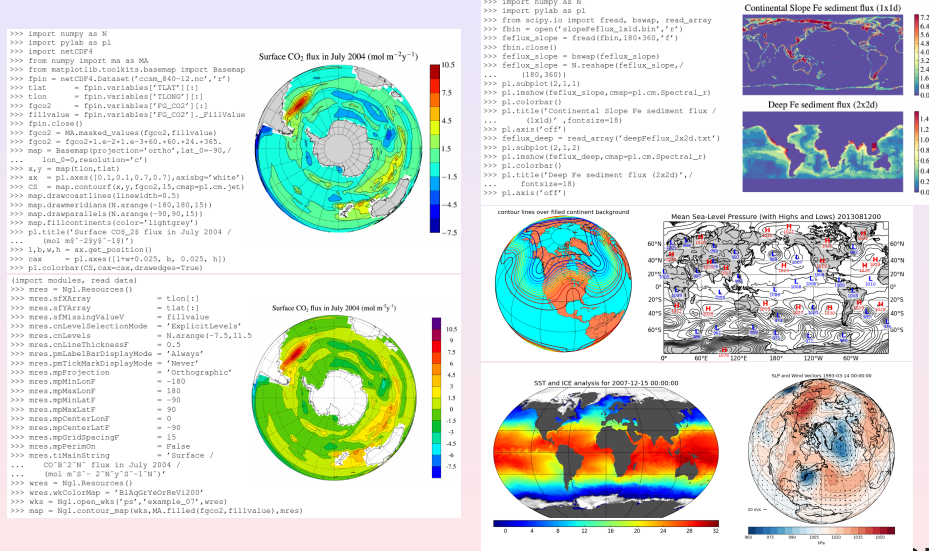

>>> import numby as N

#### ➠ **<matplotlib.org/basemap/examples.html>**

**Marcelo Ponce** (SciNet - UofT) **[Visualization Tools Overview](#page-0-0) 5NUG - Sept.2016 45 / 52** 

#### <span id="page-69-0"></span>➨ **[matplotlib](http://matplotlib.org/)** [Gallery:](http://matplotlib.org/gallery.html) click on any plot to get its source code

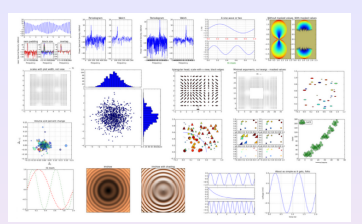

- ➨ Tons of many others...
	- ➠ [bokeh,](bokeh.pydata.org) [plotly,](plot.ly) [seaborn,](#page-0-1) [ggplot,](gplot.yhathq.com) [pygal,](pygal.org) [vispy,](vispy.org) [mayavi,](#page-0-1) [yt-project,](yt-project.org)

#### ➟ tkinter

...

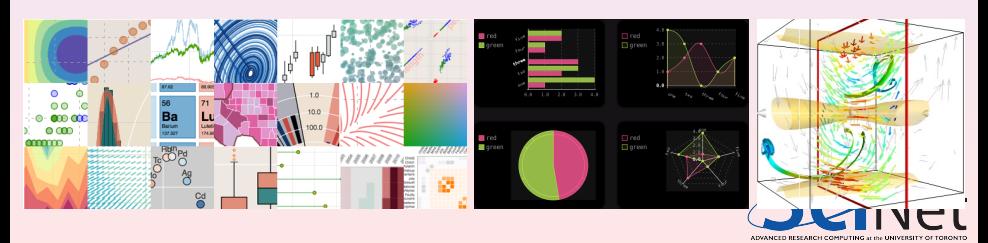

**Marcelo Ponce** (SciNet - UofT) **[Visualization Tools Overview](#page-0-0) SNUG - Sept.2016 46 / 52** 

**[Visualization packages in](#page-70-0) Python**

### <span id="page-70-0"></span>Othet python graphics and visualization libraries I ➧ bokeh

Open-source project from Continuum Analytics: **[http://bokeh.](http://bokeh.pydata.org/docs/gallery.html) [pydata.org/docs/gallery.html](http://bokeh.pydata.org/docs/gallery.html)** Produces dynamic data visualizations in the web browser via html5

#### ➧ Mayavi2

3D scientific data visualizer (Python + VTK)

#### ➧ yt project

analysis/visualization of volumetric, multi-resolution data from astrophysical simulations (Enzo, Orion, FLASH, etc.), recently used in other fields

#### **▶ Neuronvision**

GUI for NEURON simulator enviroment

#### ➧ VPython

3D graphics library

**Marcelo Ponce** (SciNet - UofT) **[Visualization Tools Overview](#page-0-0) SNUG - Sept.2016 47 / 52** 

# <span id="page-71-0"></span>Othet python graphics and visualization libraries II

### **▶ PyVisfile**

storing data in a variety of scientific visualization file formats

# ➧ PyVTK

tools for manipulating VTK files in Python

#### ScientificPython

various Python modules for scientific computing and visualization

**Chaco** 

interactive 2D plotting

#### ➧ NodeBox

for OpenGL 2D animations (originally for game development)

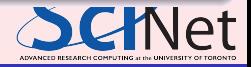

**Marcelo Ponce** (SciNet - UofT) **[Visualization Tools Overview](#page-0-0) SN<u>UG - Sept.2016</u> 48 / 52**
### <span id="page-72-0"></span>➨ ImageMagic

command line utility ➠ **convert**

➨ Movies' command lines utilities (linux/macOS)

➠ **[ffmpeg](ffmpeg.org)**, **mencoder**, ...

➨ File Formats conversion - command lines utilities (linux/macOS) ➠ **epspdf**, **ps2pdf**, ...

 $\rightarrow$  Libraries - for C, Fortran ➠ **pgplot**, ...

**► Visualization Tools available at SciNet** 

➧ **Grace** (xmgr), **gnuplot**

- ➧ **ParaView**, **VisIt**
- ➧ **ImageMagick**

➧ **VMD** ➧ **NCL/NCARG**, **ROOT** ➧ **pgplot**

**Marcelo Ponce** (SciNet - UofT) **[Visualization Tools Overview](#page-0-0) 5NUG - Sept.2016 49 / 52** 

**NIVANCED RESEARCH COMPUTING at the UNIVERSITY OF TORO** 

#### Visualization Challenge, fall 2016

#### <span id="page-73-0"></span>compute | calcul canada canada

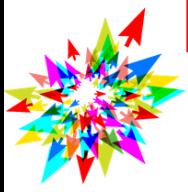

#### **RESEARCH PORTAL**

## Visualization

#### **Portal Home**

**Account Management** 

**Accessing Resources** 

**Technical Support** 

**National Services** 

Compute

**Storage** 

**Compute Canada Cloud** 

**Data Movement (Globus)** 

**Visualization** 

**Research News** 

**Grant Support** 

**Sustainable Planning for Advanced Research in** Canada (SPARC)

Feedback

#### Marcelo Ponce (SciNet - UofT)

sing Compute Canada's resources and technical expert help, you can easily convert the results of your numerical simulations or your experimental dat into engaging images or movies to share with colleagues, to put online, or into a publication. Our technical staff have extensive experience in scientific visualization and visual data analysis, primarily using open-source tools such as ParaView, Vislt, VTK, Blender, VMD, and various Python libraries to wo with a wide variety of data types. Large multi-dimensional datasets can be visualized directly on Compute Canada clusters without having to move them to your desktop. We can help you with all stages of visualization, from preparing data in the right format to interactive analysis. For more information, please contact us at vis-support@computecanada.ca

#### Compute Canada Visualization Working Group

Alex Razoumov, Compute Canada (Lead) Belaid Moa, UVic Chris Want, Compute Canada Dmitri Rozmanov. U of Caleary

French<sup>></sup>

Doug Phillips, U of Calgary Frederick Lefebvre, Laval Joey Bernard, UNB Marcelo Ponce, U of Toronto Maxime Boissonneault, Layal Michael Hanlan, Queen's Oliver Stueker, Memorial U Phil Romkey, SMU Tyson Whitehead, Western Weiguang Guan, McMaster

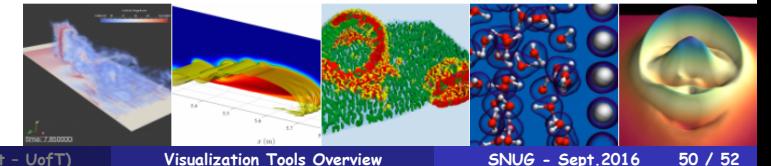

**Visualization Tools Overview** 

<span id="page-74-0"></span>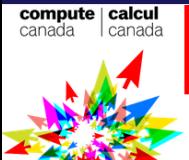

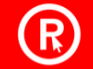

#### **RESEARCH PORTAL**

## Visualization

French >

**Portal Home** 

**Account Management** 

**Accessing Resources** 

**Technical Support** 

into engaging images or movies to share with colleagues, to put online, or into a publication. Our technical staff have extensive experience in scientific visualization and visual data analysis, primarily using open-source tools such as ParaView, Visit, VTK, Blender, VMD, and various Python libraries to wo with a wide variety of data types. Large multi-dimensional datasets can be visualized directly on Compute Canada clusters without having to move them to your desktop. We can help you with all stages of visualization, from preparing data in the right format to interactive analysis. For more information, please contact us at

sing Compute Canada's resources and technical expert help, you can easily convert the results of your numerical simulations or your experimental dat

**National Services** 

vis-support@computecanada.ca

### **VISUALIZATION CHALLENGE** ➠ To be announced on **Sept.20th** Com Data ➠ **Live Q&A session** on **Sept.26th** Vist Res

Gran **[https://www.computecanada.ca/events/visualiza](https://www.computecanada.ca/events/visualization-challenge)** Sust<br>Adva<br>Cana **[tion-challenge](https://www.computecanada.ca/events/visualization-challenge)**

Feedba

# <span id="page-75-0"></span>Visualization Challenge

## Alex Razoumov

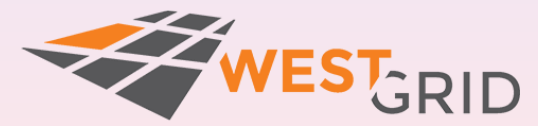

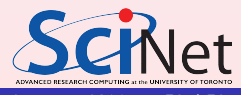

**Marcelo Ponce** (SciNet - UofT) **[Visualization Tools Overview](#page-0-0) 5NUG - Sept.2016 52 / 52**